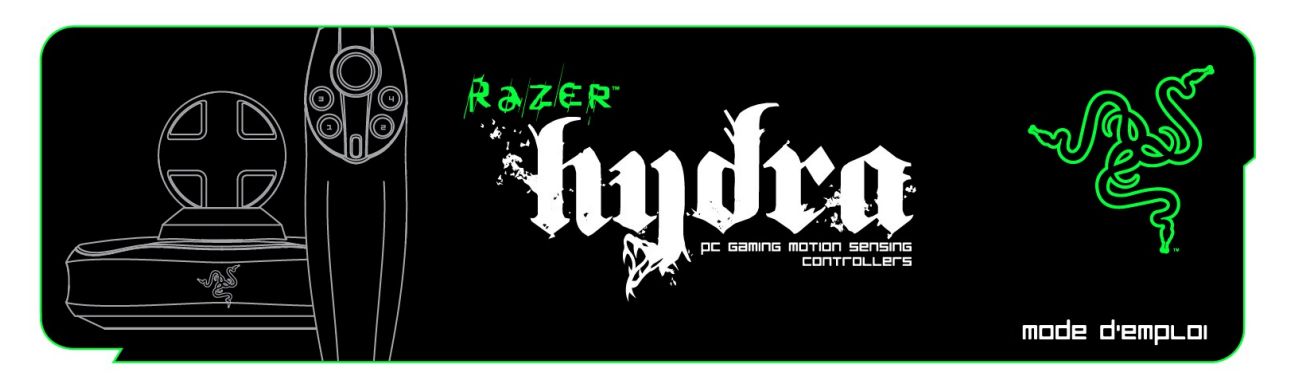

Présentation de la gamme Razer Hydra, les premières manettes à détection de mouvements au monde conçues pour le jeu sur PC, pour une reproduction fidèle de tous vos mouvements directement à l'écran. Découvrez une nouvelle manière de jouer à couper le souffle : entrez intuitivement en contact et interagissez avec le monde virtuel en 3D, comme vous le feriez dans la vie réelle.

Plus rapides grâce à une latence ultra-faible et plus précises grâce à un suivi individuel au millimètre et au degré près, ces manettes vous offrent une immersion de jeu absolue.

# MODE D'EMPLOI

# **TABLE DES MATIÈRES**

- **1. Contenu de l'emballage**
- **2. Configuration de système nécessaire**
- **3. Caractéristiques principales**
- **4. Installation et configuration / Enregistrement / Assistance technique**
- **5. Configuration de votre Razer Hydra**
- **6. Utilisation de votre Razer Hydra**
- **7. Dépannage**
- **8. Avis légaux**

# **1. CONTENU DE L'EMBALLAGE**

- Manettes de jeu à détection de mouvements pour PC Razer Hydra
- Station de base
- Câble USB
- Guide de démarrage rapide

# **2. CONFIGURATION DE SYSTÈME NÉCESSAIRE**

- PC avec port USB
- Windows® 7 / Windows Vista® / Windows® XP
- Connexion Internet (pour l'installation du pilote)
- 75 Mo d'espace libre sur le disque dur

# **3. CARACTÉRISTIQUES PRINCIPALES**

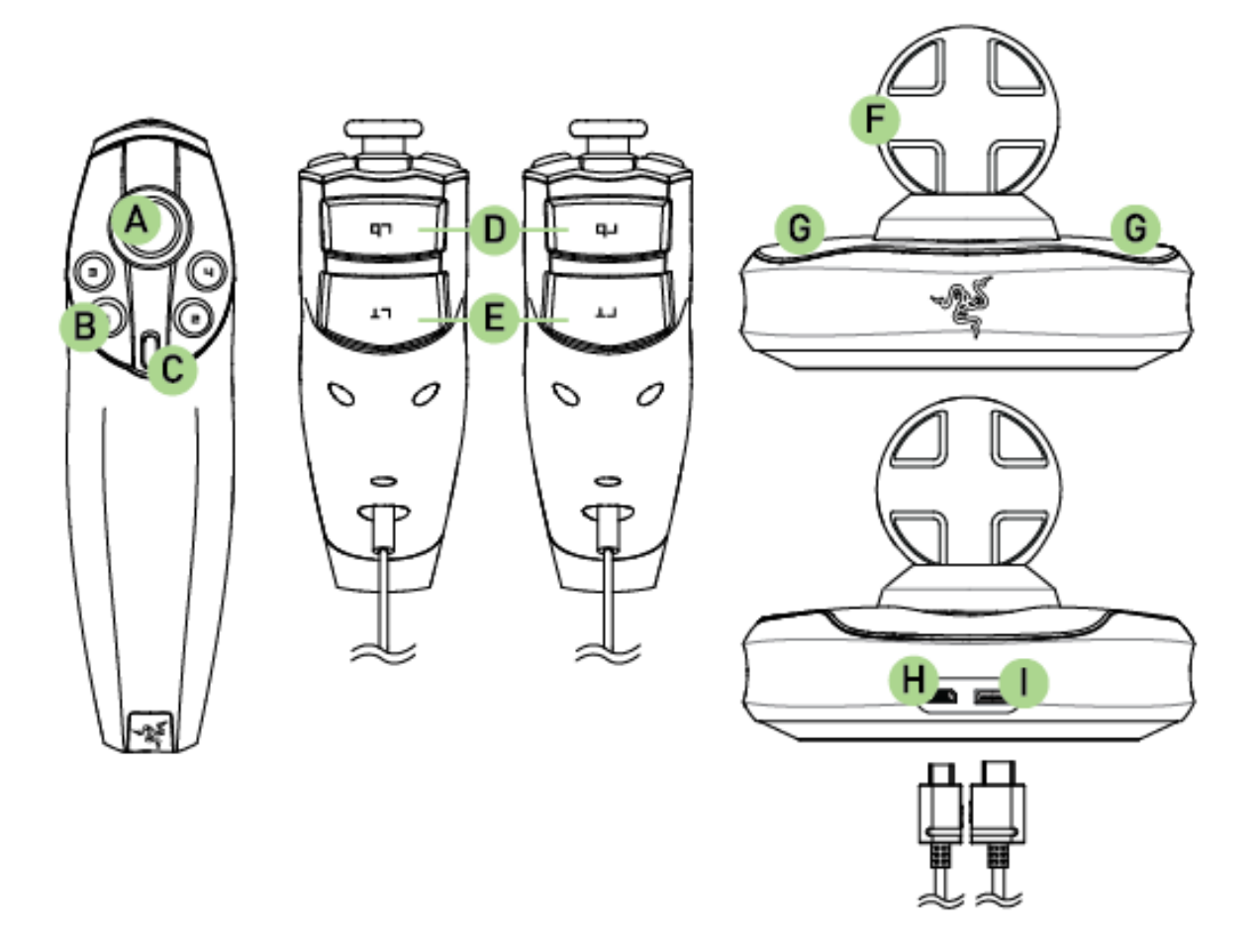

- A. Stick analogique/Bouton 6
- B. Boutons 1 4
- C. Bouton 5
- D. Touches LB/RB
- E. Touches LT/RT
- F. Station de base
- G. Support des manettes
- H. Connecteur PC
- I. Connecteur des manettes

# 4. **INSTALLATION ET CONFIGURATION / ENREGISTREMENT / ASSISTANCE TECHNIQUE**

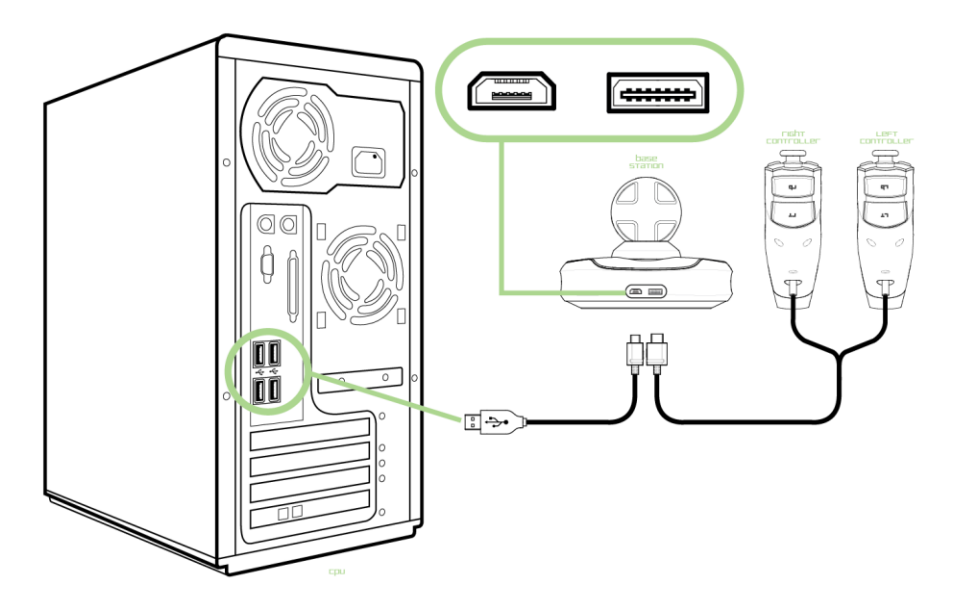

- 1. Branchez le câble de la manette dans la station de base.
- 2. Branchez une extrémité du câble USB dans la station de base et l'autre dans un port USB de votre ordinateur.
- 3. Téléchargez le programme d'installation du pilote sur **[www.razersupport.com](http://www.razersupport.com/)**.
- 4. Exécutez le programme d'installation et suivez les instructions affichées à l'écran.

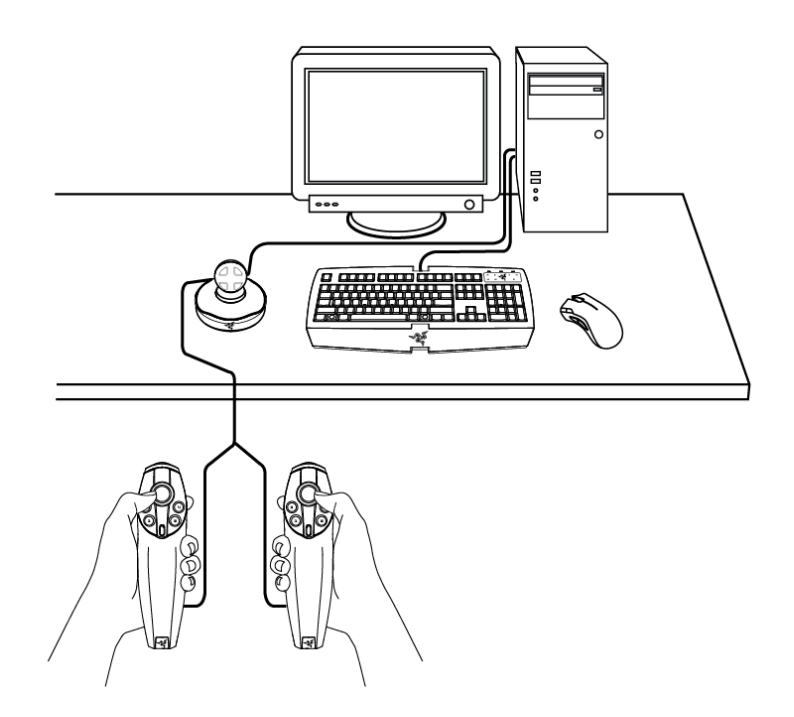

Placez la station de base à un endroit où vos manettes sont facilement accessibles.

Veillez à ne pas déplacer la station de base une fois qu'elle a été initialisée et centrée afin de garantir une expérience de jeu optimale.

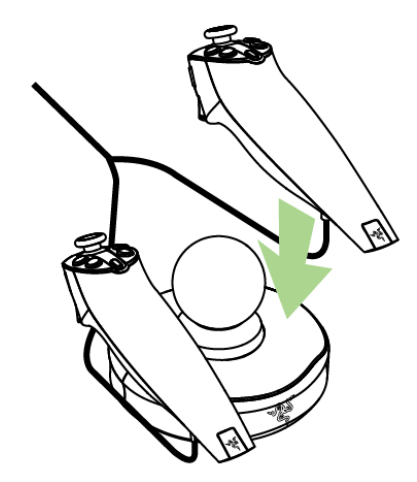

Assurez-vous que votre jeu est compatible avec les manettes Razer Hydra.

#### REMARQUE:

Vérifiez que le jeu auquel vous projetez de jouer est compatible avec la Razer Hydra. Pour consulter la liste des jeux actuellement pris en charge, cliquez sur ce lien : **[www.razerzone.com/minisite/hydra/supportedGames](http://www.razerzone.com/minisite/hydra/supportedGames)**

### **ENREGISTREMENT**

Veuillez visiter le site **www.razerzone.com/registration/** pour enregistrer votre produit en ligne.

# **ASSISTANCE TECHNIQUE**

Ce dont vous pourrez profiter:

- Garantie du constructeur limitée de 1 an pour les manettes Razer Hydra
- Accédez au guide et à une assistance technique en ligne gratuite à l'adresse **www.razersupport.com**.

# **5. CONFIGURATION DE VOTRE RAZER HYDRA**

#### **INITIALISATION**

Il existe deux manières d'initialiser vos manettes :

1. Lors de l'installation des pilotes, nous vous recommandons de placer les manettes sur la station de base de façon à ce qu'elles soient initialisées correctement.

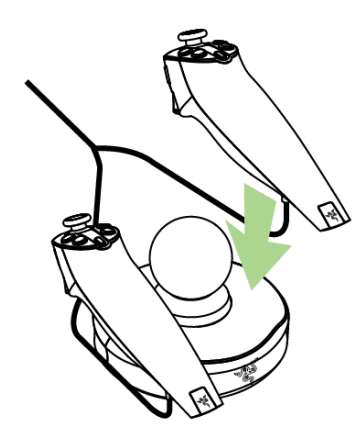

2. Si les manettes ne se trouvent pas sur la station de base lorsque l'appareil est allumée, vous serez invité à les initialiser.

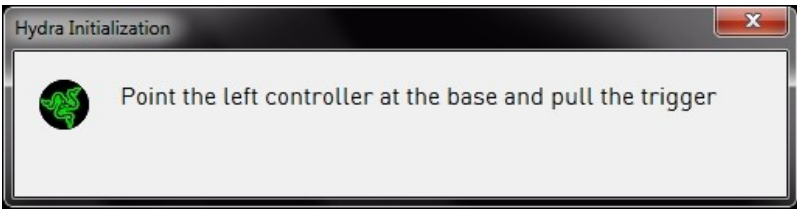

Avant de commencer à suivre les instructions, tournez la station de base Razer Hydra vers vous de manière à assurer que l'initialisation des manettes s'effectue correctement. Si cette étape n'est pas réalisée comme indiqué, vous avez toujours la possibilité de réinitialiser les manettes en les plaçant sur la station de base.

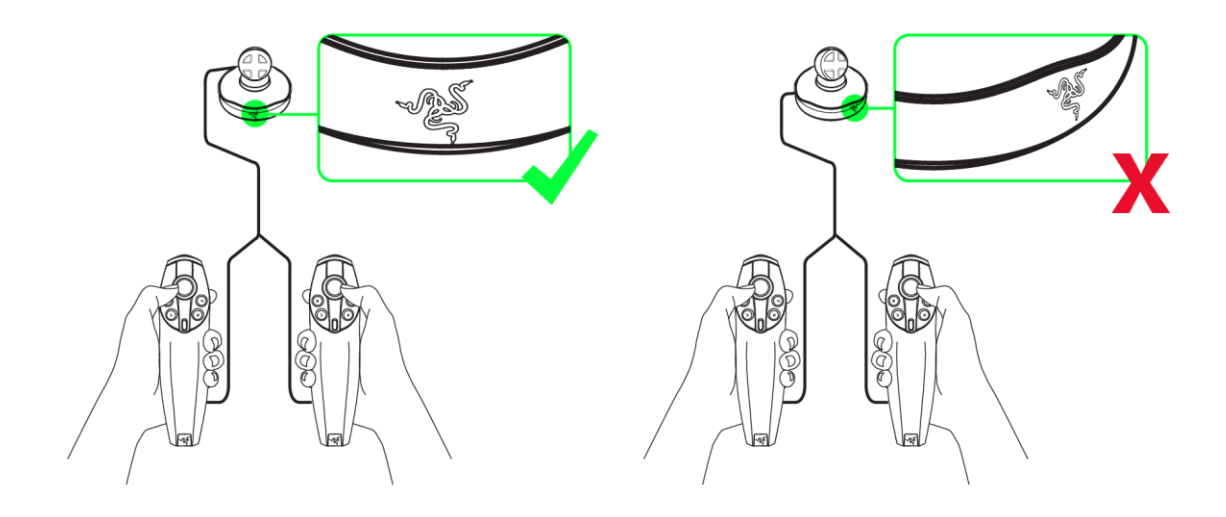

### **PORTAL 2**

Dans le cas de Portal 2, il est normal que le jeu n'apparaisse pas dans la liste Configuration du jeu car il est pris en charge de manière native par les manettes Razer Hydra. La prise en charge native comprend des fonctionnalités supplémentaires, parmi lesquelles les chapitres exclusifs téléchargeables de l'offre Sixense MotionPack™ pour Portal 2 : Scaling, Portal Surfing et One to One. Découvrez des sensations inédites qu'une souris et un clavier sont dans l'impossibilité de retransmettre!

Les fonctionnalités répertoriées ci-dessous nécessitent l'installation du pilote logiciel Razer Hydra.

# **GAME CONFIGURATION TAB (ONGLET CONFIGURATION DU JEU)**

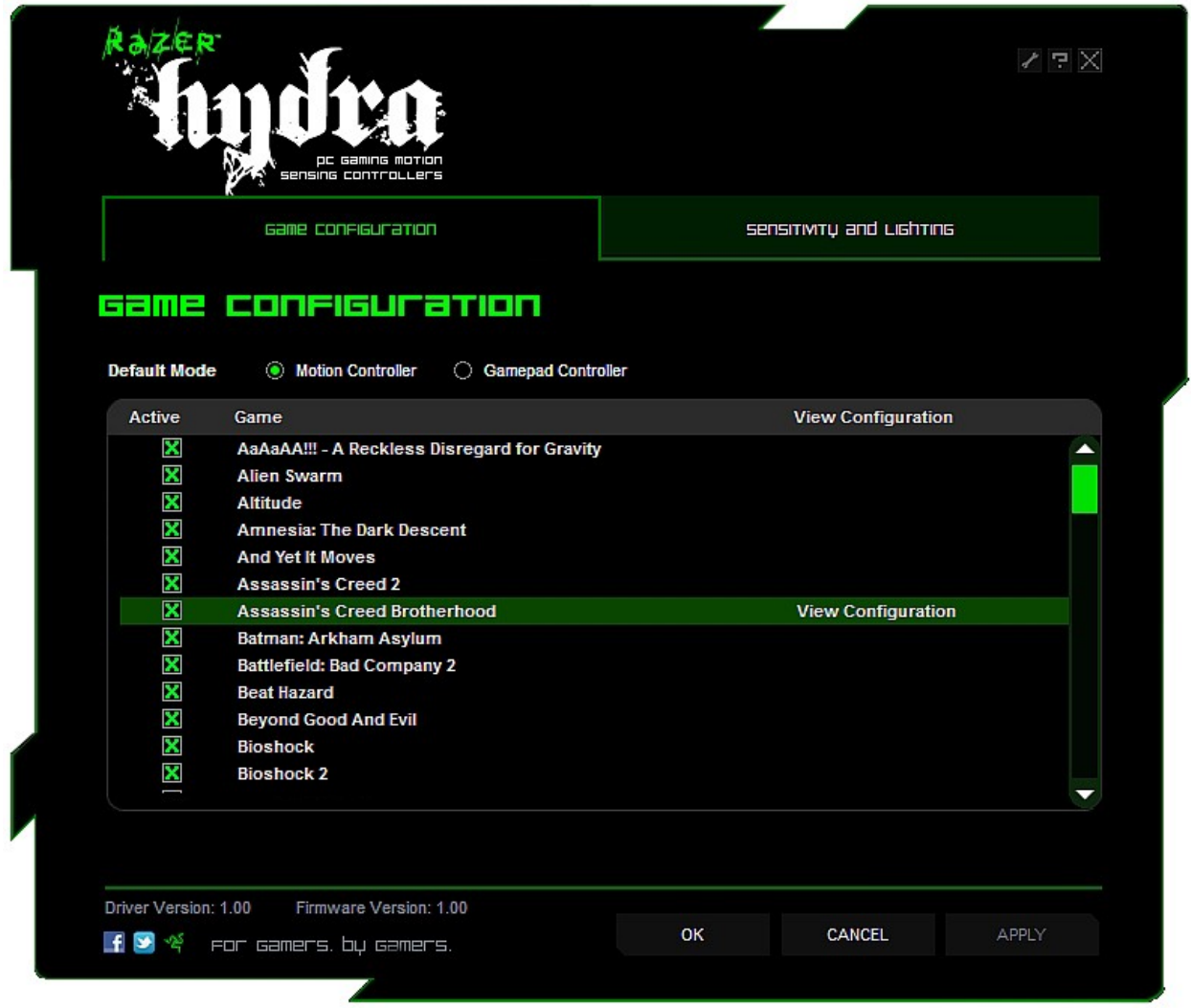

L'onglet Configuration du jeu vous permet de configurer les paramètres de commande du jeu.

### **1. Default Mode (Mode par défaut)**

Motion Controller (Manette à détection de mouvements) :

Sélectionnez cette option pour activer la fonctionnalité de détection des mouvements de la manette Razer Hydra avec les jeux apparaissant dans la liste.

La Razer Hydra fonctionne de manière native avec certains jeux comme Portal 2. Vous ne verrez par conséquent pas ces titres s'afficher sur l'onglet Configuration du jeu.

Gamepad Controller (Manette de jeu standard):

Sélectionnez cette option afin d'utiliser la Razer Hydra en tant que manette de jeu Windows comportant un mappage de boutons fixe (défini dans le Panneau de configuration Windows). Vous avez la possibilité de reconfigurer cette option en cours de jeu, pour peu que la configuration à bouton soit prise en charge .

**2. Active (Actif):** Cocher cette case vous permet d'activer la fonctionnalité Razer Hydra de détection de mouvements pour le jeu sélectionné. Si vous désactivez la case à cocher, cela modifiera les commandes utilisées par défaut par le jeu par celles du mode Manette de jeu standard.

**3. Game (Jeu):** Indique le nom du jeu.

**4. View Configuration (Afficher la configuration):** Cette option vous permet d'afficher la configuration prédéfinie pour le jeu respectif.

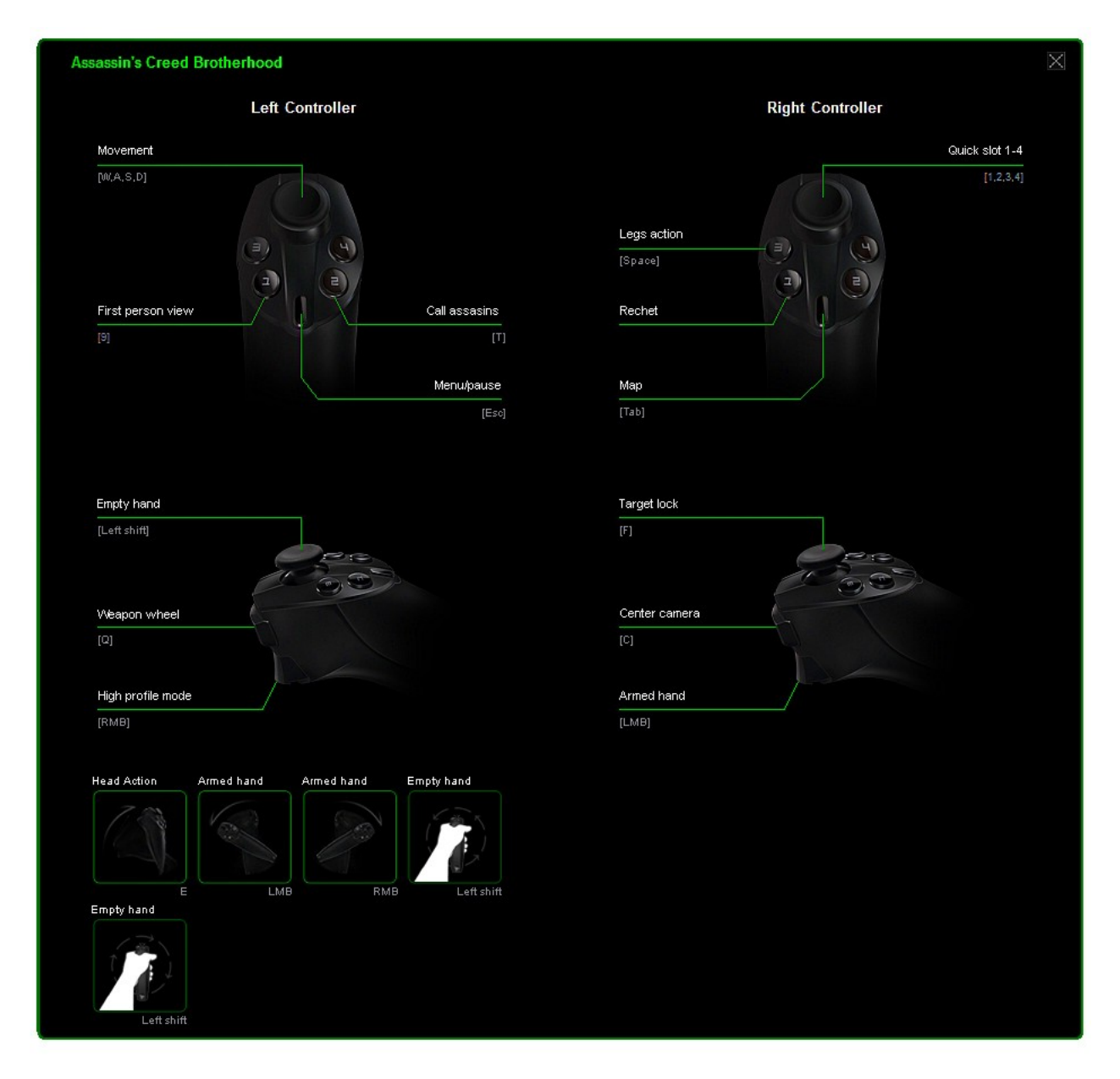

# **SENSITIVITY AND LIGHTING TAB (ONGLET SENSIBILITÉ ET ÉCLAIRAGE)**

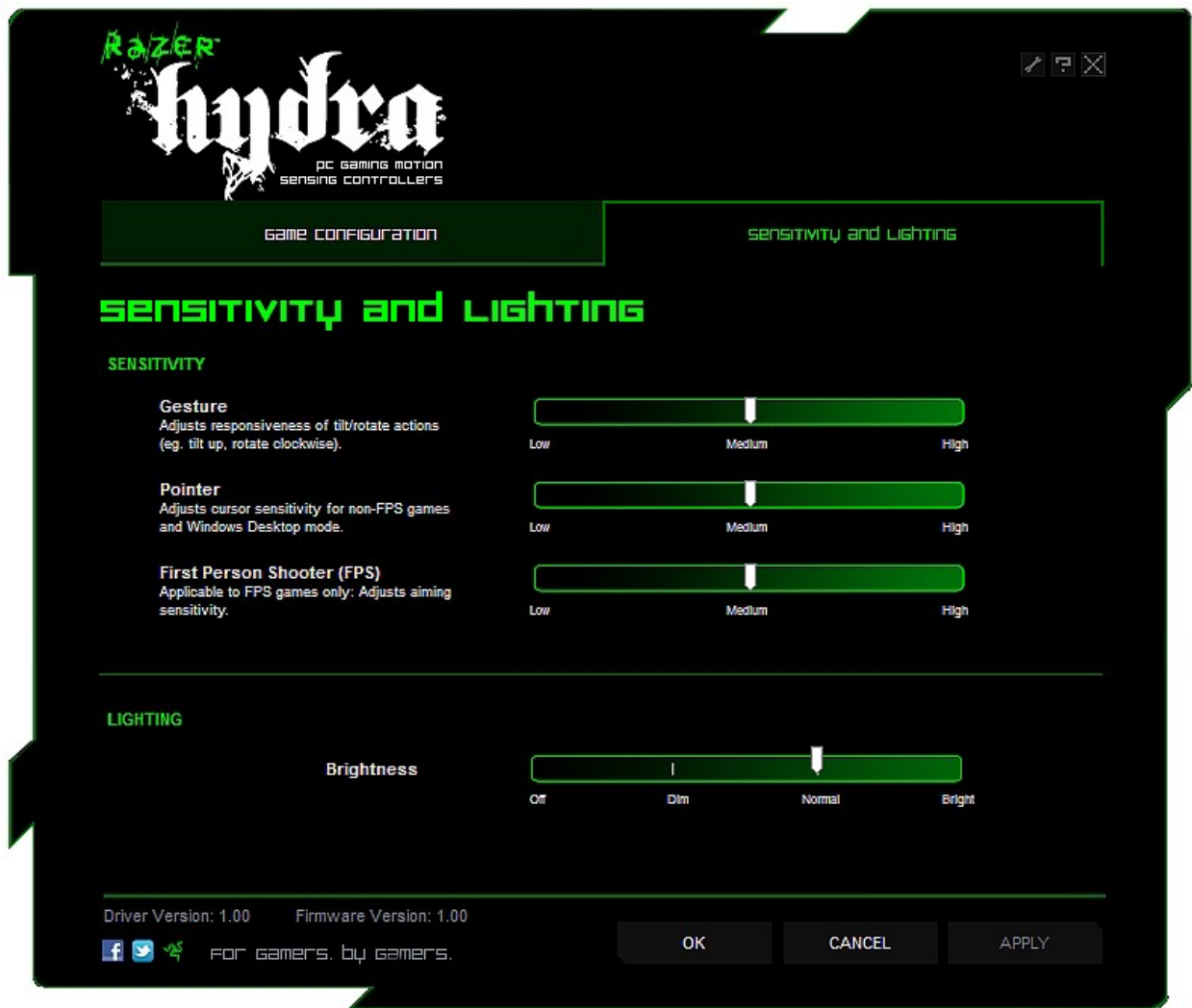

# SENSITIVITY (SENSIBILITÉ)

#### **Gesture (Geste)**

Vous pouvez modifier la réactivité de l'orientation de la manette de manière à ce que le système réponde à vos besoins spécifiques. En mode High (Élevé), un angle d'inclinaison moins important est nécessaire pour réaliser le même mouvement en cours de jeu qu'avec un angle d'inclinaison moins important en mode Low (Basse).

#### **Pointer (Pointeur)**

Vous pouvez modifier la sensibilité du curseur des manettes Razer Hydra par rapport aux mouvements directionnels. Ceci s'applique aux jeux autres que les FPS, ou jeux joués en mode Windows.

#### **FPS**

Vous pouvez ajuster la sensibilité du système de visée des manettes Razer Hydra lorsque vous jouez à des jeux de type First Person Shooter (FPS).

# LIGHTING (LUMINOSITÉ)

Le niveau de luminosité de la station de base peut être modifié en fonction de vos préférences.

# **6. UTILISATION DE VOTRE RAZER HYDRA**

# **MOTION CONTROLLER MODE (MODE DÉTECTION DES MOUVEMENTS)**

## **Activation**

- 1. Ouvrez le programme de configuration de la Razer Hydra.
- 2. Cliquez sur l'onglet intitulé « Game Configuration >>.
- 3. Dans la rubrique «Default Mode », sélectionnez « Motion Controller ».

### **Utilisation de la souris et du clavier**

Si vous placez les manettes sur la station de base en cours de partie, vous êtes alors en mesure de prendre le contrôle de votre souris et du clavier.

## **GAMEPAD CONTROLLER MODE (MODE MANETTE DE JEU STANDARD)**

- 1. Ouvrez le programme de configuration de la Razer Hydra.
- 2. Cliquez sur l'onglet intitulé « Game Configuration ».
- 3. Dans la rubrique « Default Mode », sélectionnez « Gamepad Controller ».

### **GUIDE DE JEU**

#### **Un instant!**

Disposez-vous de suffisamment d'espace autour de vous ? Nous ne tenons pas à ce que vous envoyiez un de vos amis dans les pommes suite à un malencontreux coup de manette !

Ne vous enflammez pas trop ! Prenez la manette bien en main et ne la laissez pas vous échapper. Nous sommes à peu près sûrs que vous n'avez aucune envie de vous retrouver avec un écran LCD brisé... ... Alors faites attention !

Pour cette raison, nous conseillons de toujours utiliser les manettes à une distance comprise entre 50 cm et 1 m de la station de base. Si vous rencontrez des problèmes de tremblement lors de votre utilisation de Razer Hydra, il se peut que cela soit parce que vous vous trouvez en dehors de la zone de détection.

Pour obtenir des performances de jeu optimales, nous vous recommandons également de conserver la station de base à environ 20 cm de distance des objets métalliques de grande taille, comme par exemple les boîtiers d'ordinateurs. Les objets qui émettent leurs propres champs magnétiques, à l'image de certains téléviseurs CRT, sont susceptibles d'occasionner des interférences entre les manettes et la station de base.

Même si cela nous coûte d'avoir à vous le dire, ne jouez pas de manière excessive. Plusieurs cas de lésions survenues suite à des mouvements répétitifs ont été reportés. Nous recommandons pour cela de faire une pause de 10 minutes pour chaque heure jouée.

### **MISE À JOUR LOGICIELLE**

Mettez à jour le pilote et le micrologiciel Razer en cliquant sur le bouton  $\angle$ . Vous serez alors connecté au site **www.razersupport.com**, à partir duquel vous pourrez télécharger les pilotes et micrologiciels Razer les plus récents.

# **7. DÉPANNAGE**

N'hésitez pas à consulter cette section si vous rencontrez des problèmes. Pour obtenir davantage de suggestions, visitez la page **[www.razersupport.com](http://www.razersupport.com/)**.

La manette à détection des mouvements n'est pas détectée ou il y a un décalage lors de la réponse.

- Vérifiez que les manettes soient utilisées entre 50 et 100 centimètres de la station de base.
- $\rightarrow$  Tenez tout objet métallique à au moins 20 centimètres du système.

Il se peut que le geste utilisé pour le mappage d'écran ne corresponde pas.

→ Réinitialisez les manettes. (Consultez à cet égard la rubrique « Configuration de votre Razer Hydra ».)

La détection de mouvements ne fonctionne pas.

- **→** Débranchez les connecteurs et rebranchez-les.
- Vérifiez que le mode « Motion Controller » a bien été sélectionné dans le programme de configuration de Razer Hydra et que le jeu auquel vous jouez est configuré sur « Active ».

# **8. AVIS LEGAUX**

### **INFORMATIONS DE DROITS D'AUTEUR ET D'AUTRES DROITS DE PROPRIÉTÉ INTELLECTUELLE**

©2011 Razer USA Ltd. Brevet en instance. Tous droits réservés. Razer, le logo Razer en forme de serpent à trois têtes, le logo Razer en lettres déformées, et les autres marques, déposées aux États-Unis et/ou dans d'autres pays, qui figurent dans le présent document, sont des marques de commerce ou des marques déposées de Razer USA Ltd et/ou de ses filiales. Windows und das Windows-Logo sind Marken der Microsoft-Unternehmensgruppe.

#### Powered by Sixense™

© 2011 Sixense Entertainment, Inc. Tous droits réservés.

© 2011 Valve Corporation. Valve, le logo Valve, Portal et le logo Portal sont des marques de commerce ou des marques déposées de Valve Corporation. Tous droits réservés.

Toutes les autres marques de commerce appartiennent à leurs propriétaires respectifs. Razer USA Ltd (« Razer ») peut avoir des droits d auteur, des marques de commerce, des secrets de fabrique, des brevets, des dépôts de brevets ou d autres droits liés à la propriété intellectuelle (qu ils soient déposés ou non) en rapport avec le produit, sujet de ce manuel principal. La distribution de ce manuel principal ne vous accorde aucune licence concernant ces droits d'auteur, marques de commerce, brevets ou autres droits de propriété intellectuelle. Le Razer Hydra produit (le « Produit ») peut différer des images, que ce soit sur l'emballage ou ailleurs. La société Razer réfute toute responsabilité relativement aux erreurs pouvant s'être glissées dans ce document. Les informations figurant dans les présentes sont sujettes à modification sans préavis.

#### **GARANTIE DE PRODUIT LIMITÉE**

Pour connaître les dernières conditions actuellement en vigueur pour la garantie de produit limitée, consultez le site **http://warranty.razerzone.com**.

#### **LIMITATION DE RESPONSABILITÉ**

Razer ne pourra en aucun cas être tenu comme responsable suite à des pertes de profits, de pertes d'informations ou de données, de dommages accidentels, indirects, punitifs ou conséquentiels, survenant de quelconque manière après la distribution, vente, revente, l'utilisation, ou l'impossibilité d'utiliser le Produit. En aucun cas, la responsabilité de Razer ne pourra dépasser le prix d'achat au détail du Produit.

### **COÛT D'ACQUISITION**

Afin d'éviter toute ambiguïté, la société Razer ne peut, sous aucune circonstance, être tenue responsable de quelque coût d'acquisition sauf si elle avait été avisée de la possibilité de ces dommages et la société Razer ne peut, en aucun cas, être responsable de coûts d'acquisition dépassant le prix d'achat au détail du produit.

### **GÉNÉRAL**

Ces termes sont régis et interprétés dans le cadre des lois de la juridiction dans laquelle le Produit a été acheté. Si l'un des termes dans la présente est tenu comme invalide ou inexécutable, ce terme sera alors (pour autant qu'il soit invalide ou inexécutable) sans effet et réputé exclu, sans invalider les autres termes restants. Razer se réserve le droit de modifier toute condition du présent accord à tout moment et sans préavis.